Subject: Help please Posted by [spotelmo](http://renegadeforums.com/index.php?t=usrinfo&id=122) on Fri, 16 Sep 2011 21:16:42 GMT [View Forum Message](http://renegadeforums.com/index.php?t=rview&th=38407&goto=454809#msg_454809) <> [Reply to Message](http://renegadeforums.com/index.php?t=post&reply_to=454809)

#### Howdy,

I haven't played in a long time. I just re-installed the first decade and would like to play Renegade. I downloaded and installed the TT patch on top of the fresh install of first decade(no patches applied).

I can load the game, and play single player. And, I see your new options in the screen such as bug reporting.

But, when I go to log into multiplayer, i get no servers listed.

In the past, this would happen if i didn't have all the latest patches from westwood/ea. But, i thought this TT release included all previous patches. Can anyone help me figure out how to fix this?

Subject: Re: Help please Posted by [Aircraftkiller](http://renegadeforums.com/index.php?t=usrinfo&id=17) on Fri, 16 Sep 2011 22:14:44 GMT [View Forum Message](http://renegadeforums.com/index.php?t=rview&th=38407&goto=454819#msg_454819) <> [Reply to Message](http://renegadeforums.com/index.php?t=post&reply_to=454819)

XWIS does the same thing to me. I'd suggest using direct connect programs in place of XWIS.

RenDirCon is a good one that I like to use. Here's some server IPs:

n00bsvr01: 74.53.69.242 Port 6978

St0rm AOW (With new levels): 75.125.197.2 Port 5000

Subject: Re: Help please Posted by [NACHO-ARG](http://renegadeforums.com/index.php?t=usrinfo&id=25667) on Fri, 16 Sep 2011 22:18:09 GMT [View Forum Message](http://renegadeforums.com/index.php?t=rview&th=38407&goto=454820#msg_454820) <> [Reply to Message](http://renegadeforums.com/index.php?t=post&reply_to=454820)

try this: http://www.renegadeforums.com/index.php?t=msg&th=38221&start=0&rid=2 5967

Subject: Re: Help please Posted by [spotelmo](http://renegadeforums.com/index.php?t=usrinfo&id=122) on Fri, 16 Sep 2011 22:57:13 GMT [View Forum Message](http://renegadeforums.com/index.php?t=rview&th=38407&goto=454823#msg_454823) <> [Reply to Message](http://renegadeforums.com/index.php?t=post&reply_to=454823)

Thanks Nacho and ACK

ACK, I completely forgot how to do the direct connect thing - i seem to recall it has something to do with putting something in the command line when starting ren. would you mind going through the details of that for me?

Subject: Re: Help please Posted by [Aircraftkiller](http://renegadeforums.com/index.php?t=usrinfo&id=17) on Fri, 16 Sep 2011 23:00:31 GMT [View Forum Message](http://renegadeforums.com/index.php?t=rview&th=38407&goto=454825#msg_454825) <> [Reply to Message](http://renegadeforums.com/index.php?t=post&reply_to=454825)

Well, like I said, use RenDirCon - it's a program that avoids the use of typing in what you're talking about.

http://www.renegadeskins.net/t1025-renegade-direct-connect-rendircon

I've been using it for months and I have absolutely no troubles. It should be pretty self-explanatory: I put mine in the Renegade folder. Open it and point it at game.exe (or launcher.exe since 4.0 should always be run with it in case TT updates) and fill in the information I gave you. Hit save and it'll save it in the window list, then double click on the name (literally the name, usually won't work unless I click on the name of it) of the server and you're good to go.

Subject: Re: Help please Posted by [spotelmo](http://renegadeforums.com/index.php?t=usrinfo&id=122) on Fri, 16 Sep 2011 23:03:50 GMT [View Forum Message](http://renegadeforums.com/index.php?t=rview&th=38407&goto=454827#msg_454827) <> [Reply to Message](http://renegadeforums.com/index.php?t=post&reply_to=454827)

awesome, thanks. didn't realize you were saying rendircon was a program and not just direct connect. i'll give it a try, thanks again!

Subject: Re: Help please Posted by [StealthEye](http://renegadeforums.com/index.php?t=usrinfo&id=21143) on Fri, 16 Sep 2011 23:32:07 GMT [View Forum Message](http://renegadeforums.com/index.php?t=rview&th=38407&goto=454831#msg_454831) <> [Reply to Message](http://renegadeforums.com/index.php?t=post&reply_to=454831)

This is hopefully fixed in the next release. My guess is that it reads your serial/install path wrong. Now that I mention that, wasn't there a bug with the TFD installer that did not set the install path correctly, and required you to change your serial? Hm. Can you please contact me on IRC or IM, spotelmo, to check that? (irc.blackintel.org/irc.n00bstories.com #tt or see my forum profile)

Subject: Re: Help please Posted by [spotelmo](http://renegadeforums.com/index.php?t=usrinfo&id=122) on Fri, 16 Sep 2011 23:42:09 GMT [View Forum Message](http://renegadeforums.com/index.php?t=rview&th=38407&goto=454833#msg_454833) <> [Reply to Message](http://renegadeforums.com/index.php?t=post&reply_to=454833)

thanks! that worked great!

Subject: Re: Help please Posted by [papaelbo](http://renegadeforums.com/index.php?t=usrinfo&id=23290) on Sat, 17 Sep 2011 17:12:41 GMT [View Forum Message](http://renegadeforums.com/index.php?t=rview&th=38407&goto=454908#msg_454908) <> [Reply to Message](http://renegadeforums.com/index.php?t=post&reply_to=454908)

Hi.

Is this an actual "known bug"? I had exactly the same problem after reinstalling Ren+TT. I didnt see anyone mention this solution:

- 1. Player name was already in use; or
- 2. Player name was incorrect; or
- 3. Password was incorrect

Just one of these will allow you to log into xwis server listing but it doesnt show any servers. Maybe that could be fixed (if at all possible)?

I had to reset my password because i had a couple of nicks from a while back where i didnt record the password. Once i did that, i was fine.

Subject: Re: Help please Posted by [StealthEye](http://renegadeforums.com/index.php?t=usrinfo&id=21143) on Sun, 18 Sep 2011 17:11:06 GMT [View Forum Message](http://renegadeforums.com/index.php?t=rview&th=38407&goto=455038#msg_455038) <> [Reply to Message](http://renegadeforums.com/index.php?t=post&reply_to=455038)

papaelbo, I'm not sure what you mean. Can you please rephrase?

Subject: Re: Help please Posted by [papaelbo](http://renegadeforums.com/index.php?t=usrinfo&id=23290) on Mon, 19 Sep 2011 09:08:46 GMT [View Forum Message](http://renegadeforums.com/index.php?t=rview&th=38407&goto=455135#msg_455135) <> [Reply to Message](http://renegadeforums.com/index.php?t=post&reply_to=455135)

Ha ha.

I said i wasnt sure if this was an actual bug with TT. I had exactly the same problem as the OP. I installed TFD and then TT to a clean Windows 7 install. However, when trying to go online through WOL/XWIS, the server listing was blank.

I remembered i had the same problem years ago when i first started playing. The issue then was me trying to use a nick that was already in use and linked to another serial. When you do this, you get a warning message from WOL/XWIS. However, once you clear the message, you still go through to the server listing window, and its empty.

# Toggle Spoiler

My problem recently was with using my existing nicks. My error was typing my passwords incorrectly. There is no warning message from WOL/XWIS in this situation, you go straight through to the server listing window as if there is no problem at all. Again the server listing is blank, so unless you know what happened, you will not have a clue how to proceed. Or, you might just think there are no servers online anymore, give up and uninstall. I just thought this might be something that TT could look into with WOL/XWIS - having a similar warning message for this situation?

I just wanted to point this out as everyone keeps saying to ignore it and go the direct connect route when we should be helping people to connect through WOL/XWIS first. Just highlighting that people should double check the WOL/XWIS control panel and make sure they have the correct nick and correct password first should be enough. The control panel was actually quite straight forward to use and also reminded me of a few nicks i had forgotten about.

## http://xwis.net/control\_panel/

I wont argue that direct connect is convenient, and it allows longer nicks than WOL/XWIS. However, i dont like that it can allow nick spoofers so i personally think everyone should be using WOL/XWIS anyway.

# File Attachments

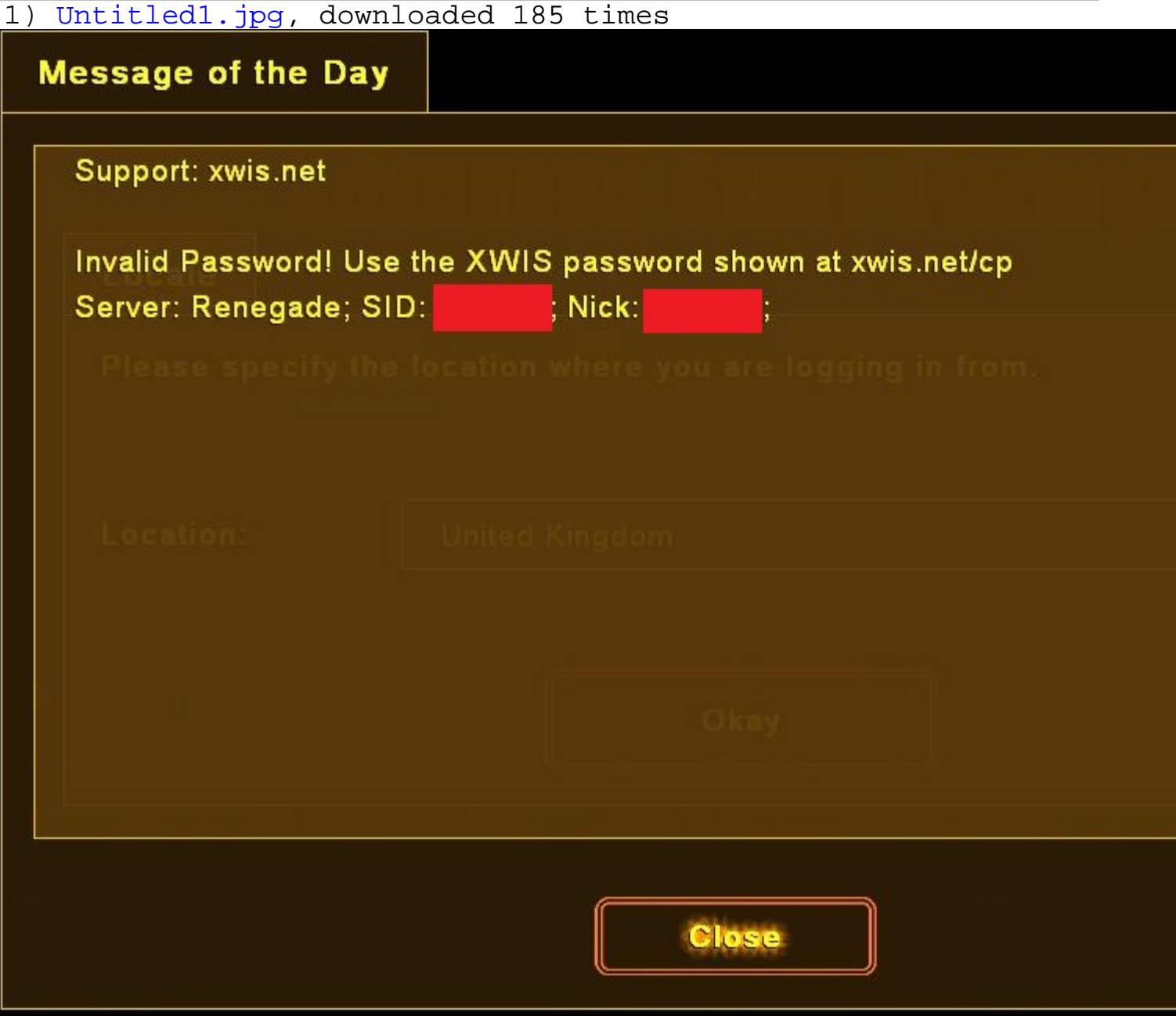

### Subject: Re: Help please Posted by [StealthEye](http://renegadeforums.com/index.php?t=usrinfo&id=21143) on Mon, 19 Sep 2011 09:51:54 GMT [View Forum Message](http://renegadeforums.com/index.php?t=rview&th=38407&goto=455140#msg_455140) <> [Reply to Message](http://renegadeforums.com/index.php?t=post&reply_to=455140)

Thanks, that's clear. There are many reasons for the server listings to show up blank after logging in. XWIS will (almost?) always allow you to connect, but display the message in the message of the day. If you click that away, and then connect again, it will no longer see it since the MOTD shows up only once every time you start Renegade. To ensure that the message shows up, it may be a good idea for TT to change this behavior and show the MOTD every time the user attempts to log in.

The current most likely issue for people who have seen this problem since they installed TT is that the serial is not properly installed, and XWIS will then block you for having an invalid serial number. I will make changes to the installer to ensure that the serial is correctly installed in the next version.

Subject: Re: Help please Posted by [R315r4z0r](http://renegadeforums.com/index.php?t=usrinfo&id=4915) on Mon, 19 Sep 2011 23:22:07 GMT [View Forum Message](http://renegadeforums.com/index.php?t=rview&th=38407&goto=455260#msg_455260) <> [Reply to Message](http://renegadeforums.com/index.php?t=post&reply_to=455260)

Is there a work around way for us to attempt to fix the path ourselves? I'm used to viewing the list to look for a server to play on.

Subject: Re: Help please Posted by [StealthEye](http://renegadeforums.com/index.php?t=usrinfo&id=21143) on Tue, 20 Sep 2011 00:42:59 GMT [View Forum Message](http://renegadeforums.com/index.php?t=rview&th=38407&goto=455272#msg_455272) <> [Reply to Message](http://renegadeforums.com/index.php?t=post&reply_to=455272)

Copying the serial and/or install path in the registry from:

HKLM\Westwood\Renegade\

to:

HKCU\Westwood\Renegade\

Likely fixes it.

Subject: Re: Help please Posted by [R315r4z0r](http://renegadeforums.com/index.php?t=usrinfo&id=4915) on Tue, 20 Sep 2011 01:15:19 GMT [View Forum Message](http://renegadeforums.com/index.php?t=rview&th=38407&goto=455277#msg_455277) <> [Reply to Message](http://renegadeforums.com/index.php?t=post&reply_to=455277)

Ok, cool. That fixed it. Thanks